# moskott **SCIENCES**

### Ressources numériques pour la **Technologie** au collège

MASKOTT SCIENCES

Maskott Sciences est une banque de ressources numériques pour l'enseignement de la Physique-chimie, les Sciences de la vie et de la Terre et la Technologie au cycle 4.

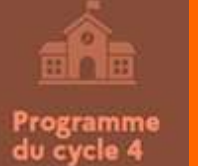

Elles couvrent les programmes de tout le cycle 4 en **Physique-chimie**, **Sciences de la vie** et de la Terre et **Technologie**.

Les **ressources** sont g**ranulaires**, **structurées** et **dépendantes les unes des autres.**

Elles peuvent être agglomérées afin de constituer des **modules** et des **parcours.**

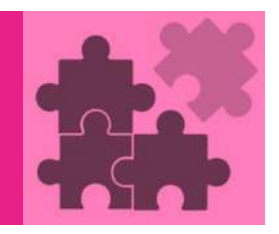

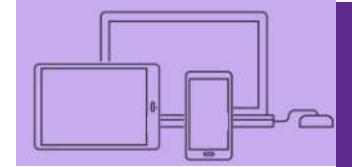

*Technologie*

**Utilisables sur tous supports (PC et supports nomades) et adaptables à tous les contextes d'enseignement.**

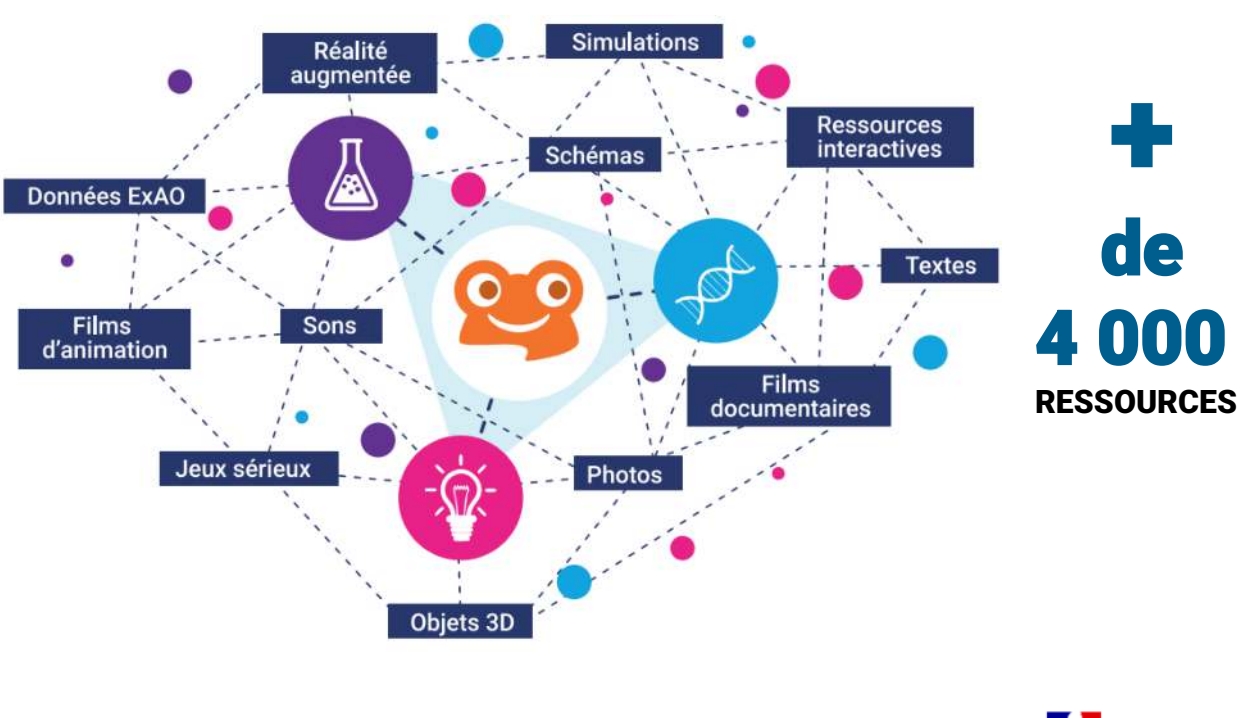

RÉGION ACADÉMIQUE **GRAND EST** Libert

# mosl **SCIENCES**

### Fonctionnement de la plateforme

Une plateforme accessible via le GAR pour une connexion sécurisée.

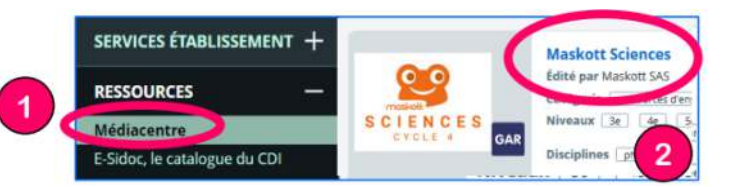

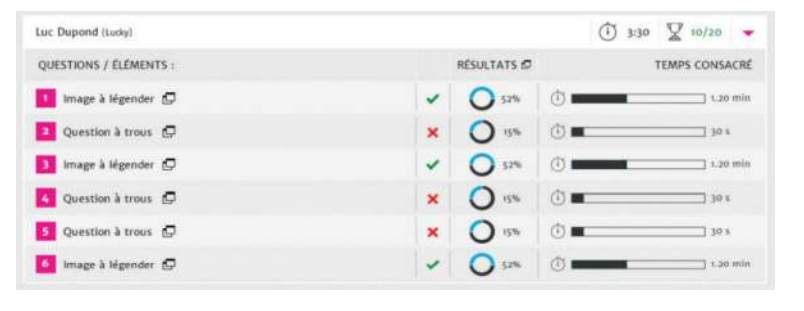

Une interface professeur pour suivre l'avancée et les résultats des élèves

Page dédiée sur le site de la DANE de l'académie de Nancy-Metz:

- Un tutoriel de prise en main rapide en pdf;
- Des capsules vidéos pour accompagner l'utilisateur en fonction de son degré d'appropriation de la plateforme.

<https://dane.ac-nancy-metz.fr/formation-brne-sciences-cycle-4/>

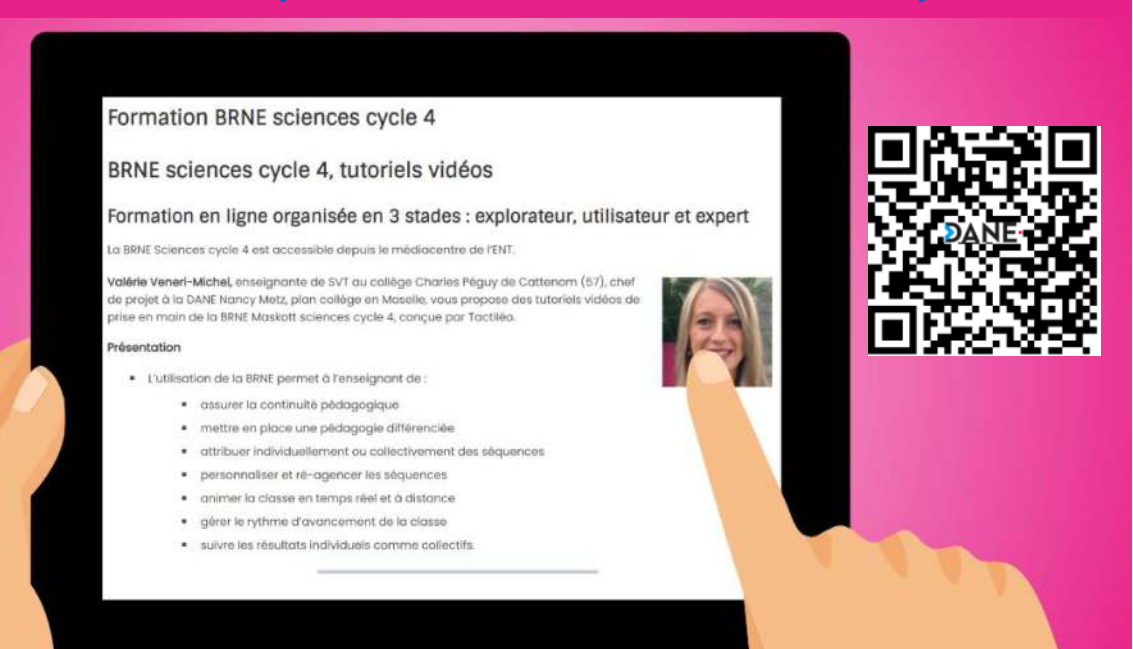

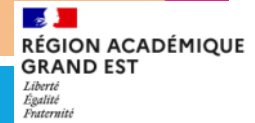

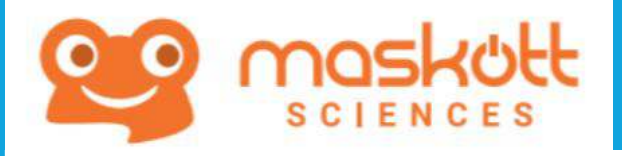

Sur le site de la DANE de l'académie de NANCY-METZ, vous pouvez retrouver des témoignages d'usages de la plateforme MASKOTT Sciences en cycle 4.

**Découvrir et comprendre la réalité augmentée. Apprendre à la mettre en oeuvre dans un projet mené en classe à l'aide d'une application. <https://dane.ac-nancy-metz.fr/brne-techno-realite-augmentee/>**

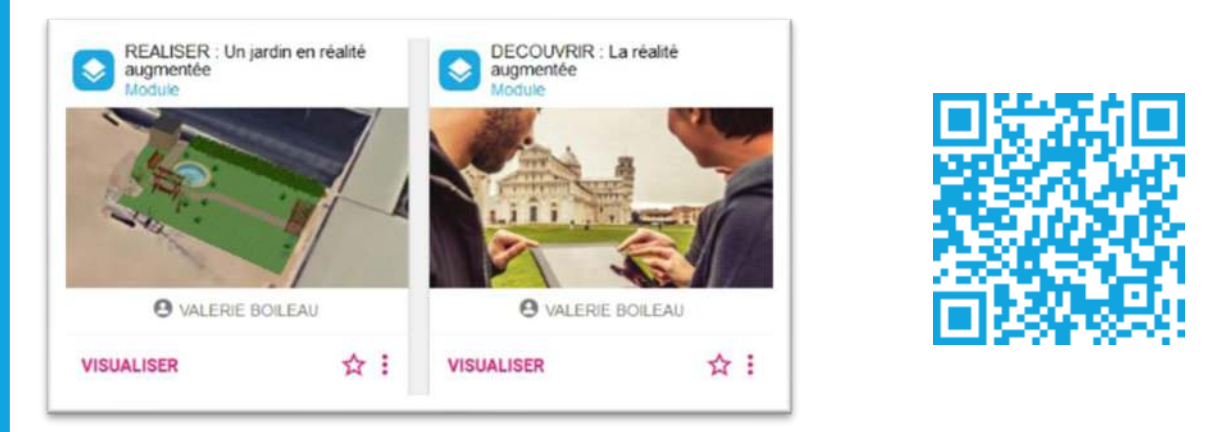

**Découvrir la démarche de projet : étapes, mise en œuvre, cahier des charges, fonctions, exercices d'application pour s'approprier la démarche et la comprendre.**

**<https://dane.ac-nancy-metz.fr/brne-la-demarche-de-projet/>**

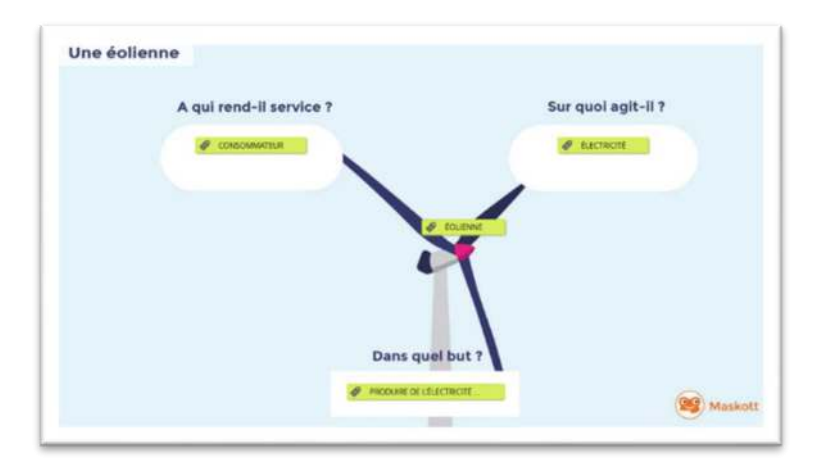

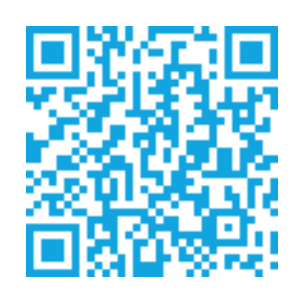

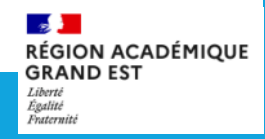

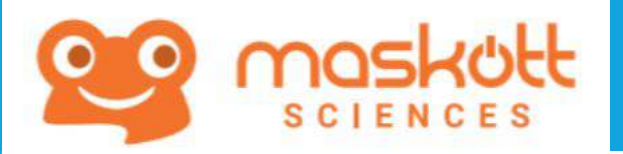

Des usages en **Technologie** 

**Découvrir l'ordinateur et ses périphériques d'entrée et de sortie au cycle 3. [https://dane.ac-nancy-metz.fr/lordinateur-et-ses-peripheriques-creer-un-module](https://dane.ac-nancy-metz.fr/lordinateur-et-ses-peripheriques-creer-un-module-personnalise-avec-brne-maskott/)personnalise-avec-brne-maskott/**

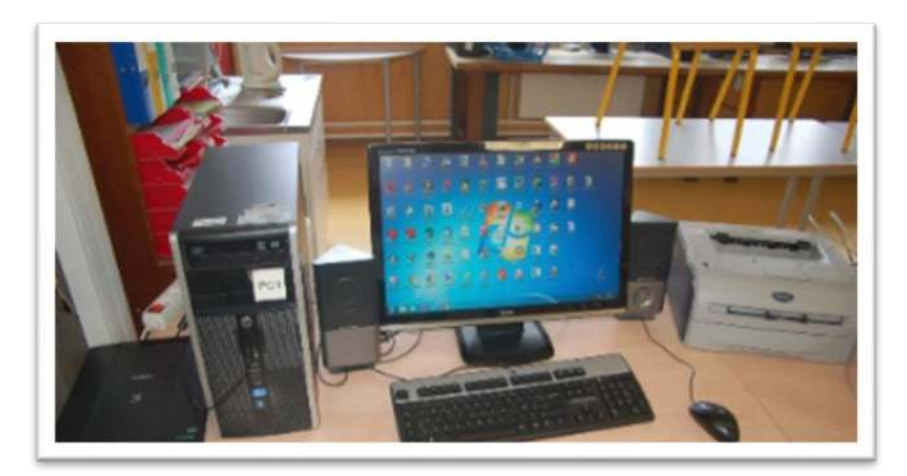

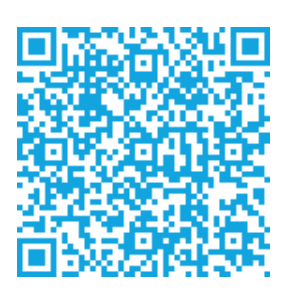

**Découvrir les différentes formes et sources d'énergie en cycle 3, renouvelables, non renouvelables. Exercices intercatifs. <https://dane.ac-nancy-metz.fr/brne-technologie-decouvrir-les-differentes-energies/>**

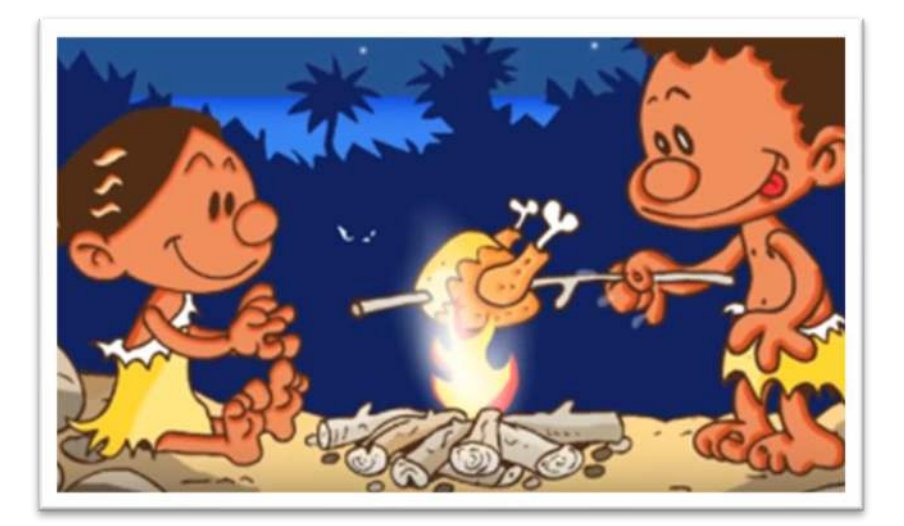

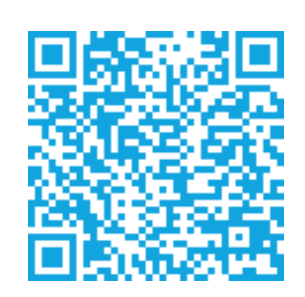

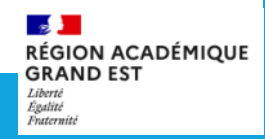

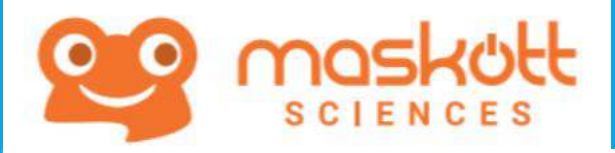

**Découvrir la carte Arduino Uno et l'environnement de programmation Mblock : étapes, mise en œuvre, fonctions, exercices d'application pour s'approprier la démarche et la comprendre.**

**<https://dane.ac-nancy-metz.fr/brne-carte-arduino-uno-programmation-mblock/>**

#### Câblage des entrées analogiques de la carte Arduino Uno. ζ, c Les entrées analogiques : · Elles sont au nombre de 8 ; · On pout les identifier sur la carte gráce aux repères AD à A7 (repères jaunes).

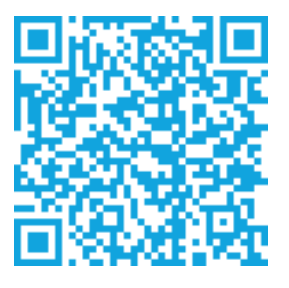

**Analyser le fonctionnement et la structure d'un objet. Analyser les chaînes d'information et d'énergie ; en établir un croquis.**

**[https://dane.ac-nancy-metz.fr/brne-technologie-identifier-les-elements](https://dane.ac-nancy-metz.fr/brne-technologie-identifier-les-elements-dune-chaine-dinformation/)dune-chaine-dinformation/**

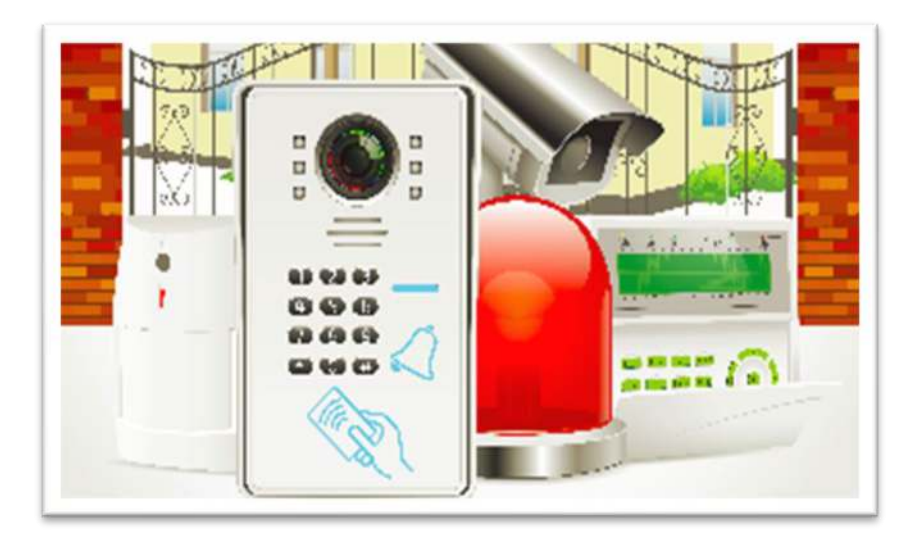

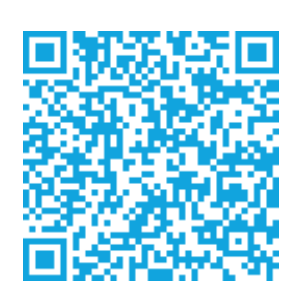

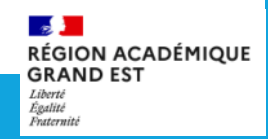

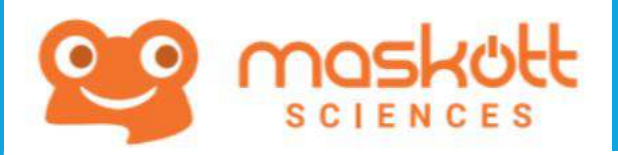

## Des usages en **Technologie**

**Découvrir la technologie RFID : comprendre son fonctionnement. Vérifier les connaissances et les compétences acquises avec des exercices interactifs.**

**[https://dane.ac-nancy-metz.fr/brne-la](https://dane.ac-nancy-metz.fr/brne-la-technologie-rfid/)technologie-rfid/**

L'étiquette, ou TAG. RFID comprend une minuscule puce électronique - moins d'un com? - avec son antenne, prise entre deux feuilles de papier. C'est dans cette puce

**Découvrir et comprendre comment programmer une action sous App inventor : présentation de l'application et exercices interactifs. [https://dane.ac-nancy-metz.fr/brne](https://dane.ac-nancy-metz.fr/brne-techno-app-inventor/)techno-app-inventor/**

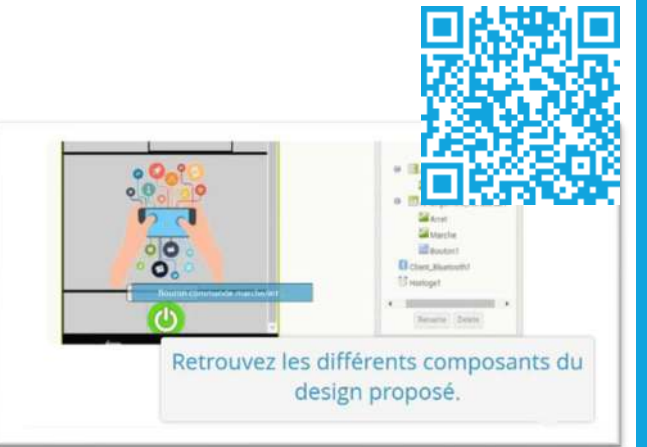

**Découvrir un réseau informatique et les éléments qui le composent. Vidéos de présentation d'un réseau et exercices interactifs. https://dane.ac-nancy-metz.fr/brne[decouvrir-un-reseau-informatique/](https://dane.ac-nancy-metz.fr/brne-decouvrir-un-reseau-informatique/)**

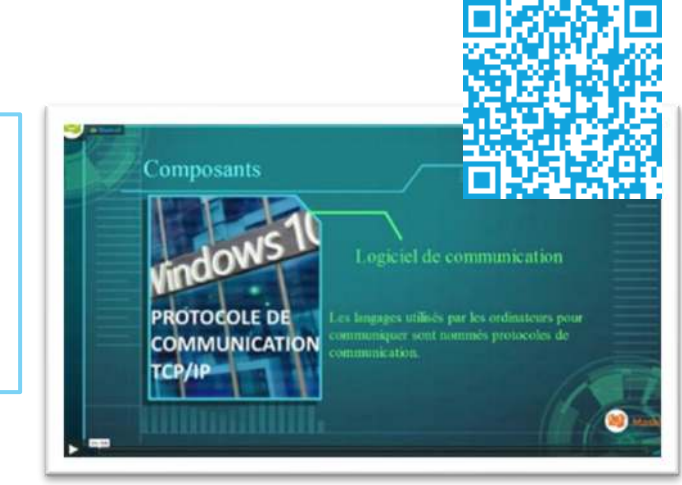

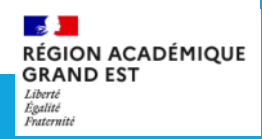

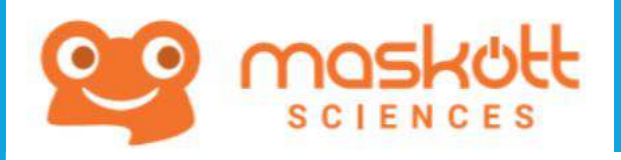

## Des usages en **Technologie**

**Découvrir les différents types de ponts, comprendre ce qu'est un ouvrage d'art. Architecture d'un pont. Exercices interactifs à réaliser en autonomie. [https://dane.ac-nancy-metz.fr/brne-](https://dane.ac-nancy-metz.fr/brne-techno-ouvrage-dart/)**

**techno-ouvrage-dart/**

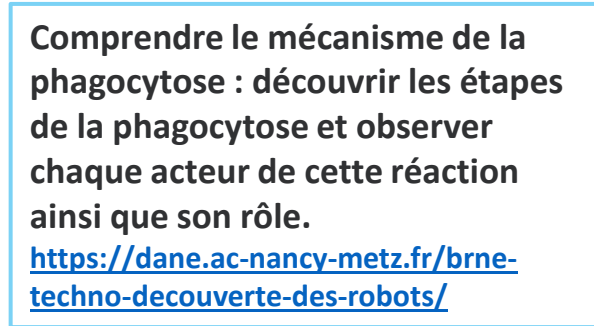

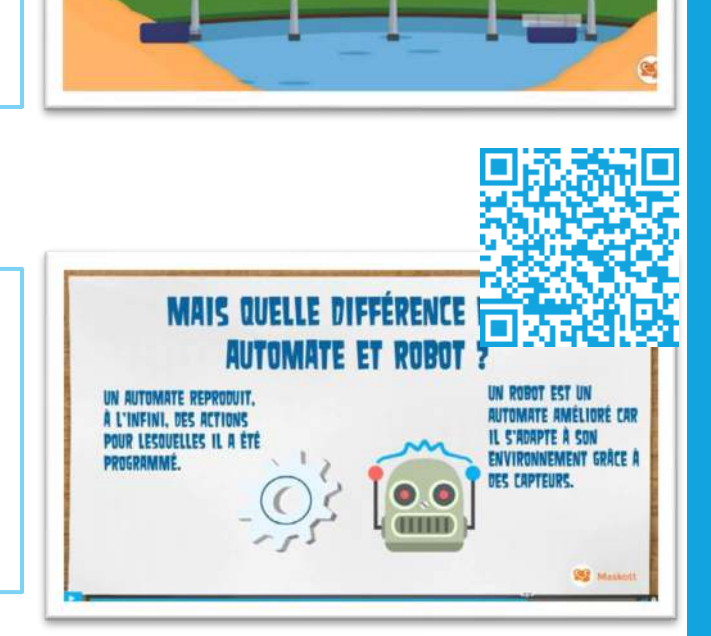

**Apprendre à choisir ses composants informatiques en fonction du besoin. Disque dur, microprocesseur. Exercices d'application interactifs. https://dane.ac-nancy-metz.fr/brne[techno-composants-informatiques/](https://dane.ac-nancy-metz.fr/brne-techno-composants-informatiques/)**

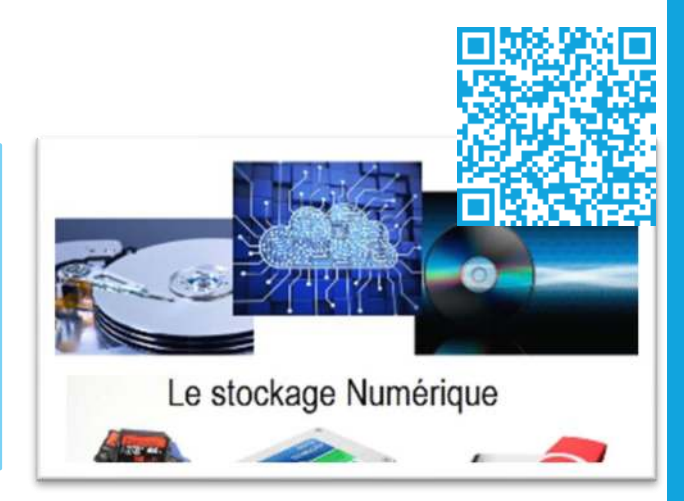

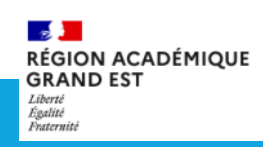

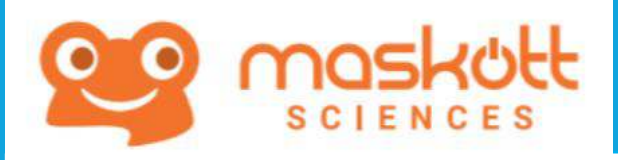

## **Modules** « Révise ton DNB! »

Pour construire vos DNB blancs et faciliter les révisions de vos élèves de 3ème, la DANE de Nancy-Metz a réalisé des **modules d'annales interactifs à partir des sujets de brevet** 2018 et 2019 :

<https://dane.ac-nancy-metz.fr/brne-dnb/>

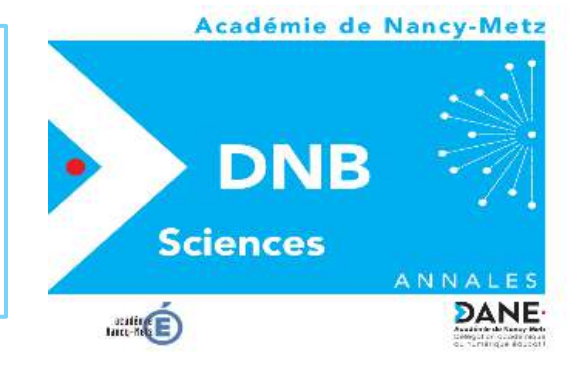

Ces sujets sont directement accessibles dans Maskott Sciences. Ils sont adaptables pour une organisation de DNB blanc en classe, ou en entraînement individuel pour les élèves de 3ème. Une fois dupliqué dans « mes ressources », **chaque module est entièrement modifiable** par l'enseignant.

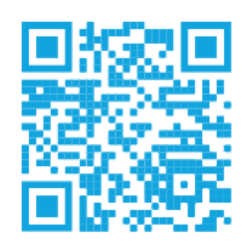

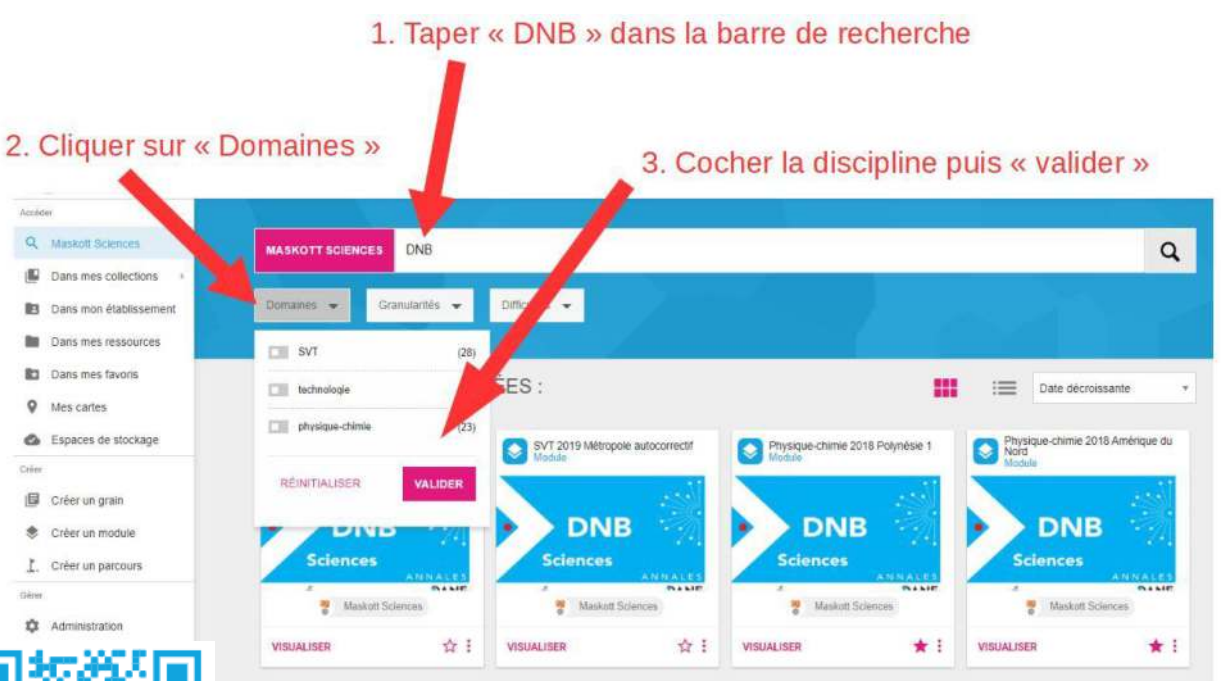

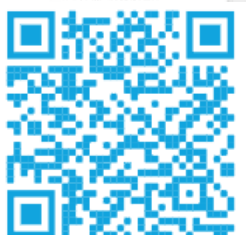

Un tutoriel détaillé est disponible ici : <https://dane.ac-nancy-metz.fr/brne-technologie-revision-dnb/>

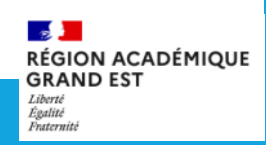